#### 卒 業 論 文

### 機械学習を使った

ギターエフェクターのパラメータ抽出

北海道科学大学 工学部 情報工学科 2-15-3-001 2-15-3-023 2-15-3-037 指導教員 松﨑 博季 2019 年 (平成 31 年)2 月

## 目 次

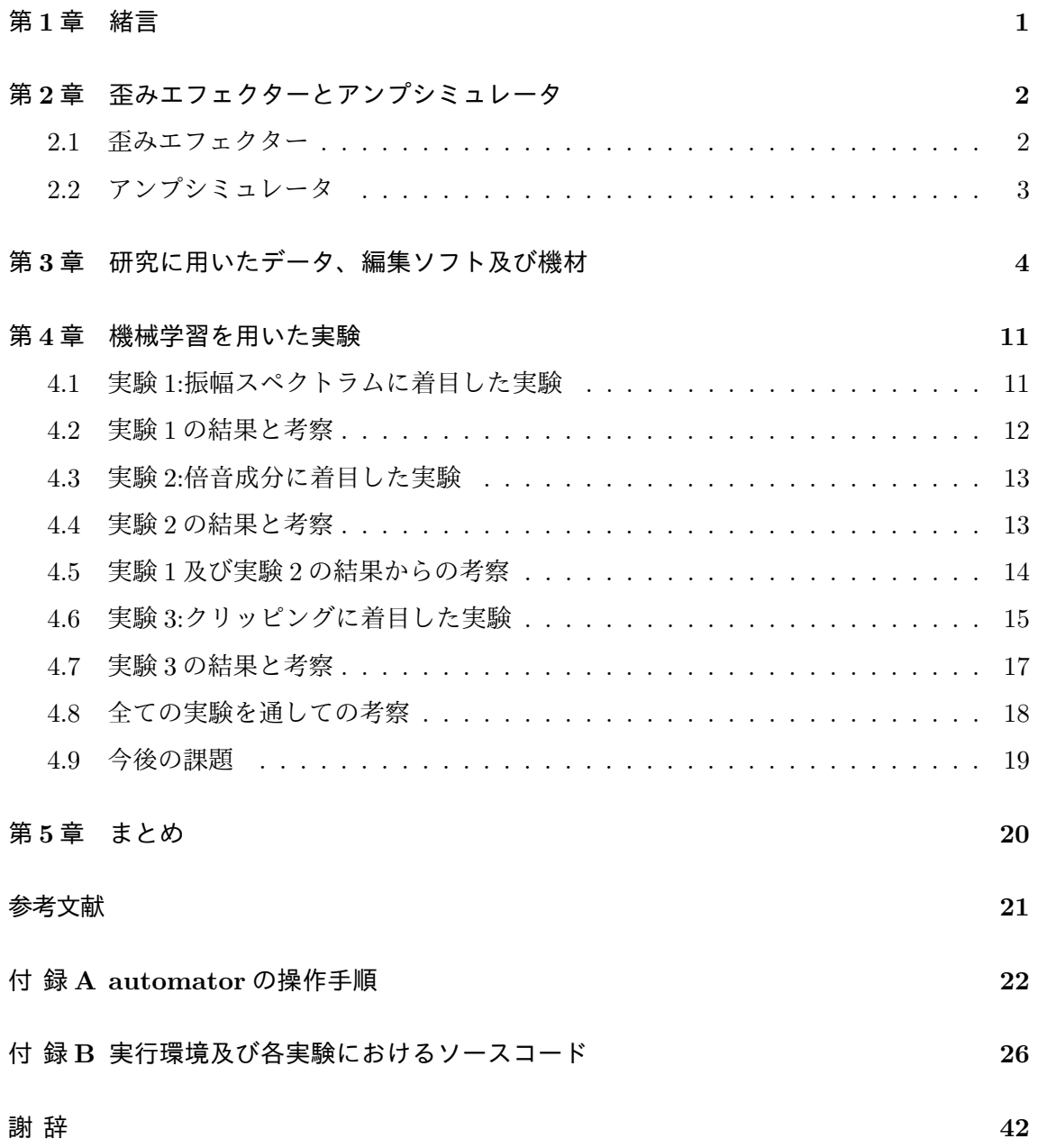

### 第**1**章 緒言

ギターを演奏する時、奏者はその曲の雰囲気に合わせた音色を選ぶ必要がある。例えば、 激しい曲では歪ませた音を用い、静かな曲では透き通った音を用いるのが一般的である。こ のギターエフェクトのセッティングはギターの種類や演奏環境により無数に存在する。その 為、理想とするギター音をセッティングするためにはアンプやエフェクトを幾度となく調整 しなければならない。しかし、ギターの初心者にはどのような値に設定すれば良いかという 判断が困難であると推測される。

そこで、この作業を自動化し所望する音を得るための方法として、自動化の手法の1つで あるニューラルネットワーク (以下、NN と称す。) を活用する事ができないかと考えた。

本研究では数多くあるエフェクトの中から、演奏で頻繁に用いられる歪みエフェクターの 歪み量の調整を対象とした。

プロギタリストのギター音をパラメータ単位で抽出し、その音の再現と音作りに役立てる ことを目的とし、歪みエフェクターの調査及び NN の実装を行った。

# 第**2**章 歪みエフェクターとアンプシミュ

レータ

#### **2.1** 歪みエフェクター

エフェクターとはギターの音色を変化させることが出来る機器であり、ダイナミクスの圧 縮、イコライザー(特定の周波数領域を強調または減衰させる機能)の調整、残響の付加が 出来るもの等様々な種類がある。

本実験で対象とする歪みエフェクターの起源は 1920 年代にまで遡る。当時、バンド体制 での演奏の為大音量のサウンドを求めたギタリストは、ギターをアコスティック・ギターか らエレキ・ギターに持ち替え、音声信号を増幅させるアンプという機器に繋ぐことでギター のボリュームを上げていた。しかしアンプには真空管を搭載しており、音の増幅域を超える ようなボリュームで音を出力しようとすると、音が飽和し潰れたような音が出力されてしま うことがあった。この音が歪みの始まりである。

当時のクリーンなギター音とはかけ離れた音であったが、この音はブルースやロックとい う音楽に活用されていった。その後、音量を過度に大きくしなくとも機器を通して歪みの付 与、歪み量の調整ができるようになった。これが歪みエフェクターである [1]。

歪みエフェクターには大別して、ファズ、ディストーション、オーバードライブと呼ばれ るものがある。歪みの強さの度合としては、ファズ>ディストーション>オーバードライブ のように感じられるのが一般的である。これらは回路の違いはあるが、共通して波形の上下 を切り取るクリッピングという処理を行っている。クリッピングを行うことで倍音成分が増 え、歪んだ音が生まれる [2]。

クリッピングには上下対称に切り取る対称クリッピングと、上下非対称に切り取る非対称 クリッピングがある [3]。クリッピングを行うことにより音量が均一化されることも歪みエ フェクターの特徴である。また、歪みの量を調節するパラメータとして Gain という名称が 多く使われる。

#### **2.2** アンプシミュレータ

エレキギターを演奏する際には先ほど述べたアンプと、増大させた音を出力するスピー カーを用いる必要がある。ギター用アンプにはスピーカーの他、歪みエフェクター、イコラ イザーなどのエフェクターが付属しているものが多い。

アンプシミュレータとは実在するアンプの音色や使用感、エフェクターなどの機能をコン ピュータ上で再現したもので、アンプの音を捉えるマイクの種類やマイクの位置を変更する こともできる。

# 第**3**章 研究に用いたデータ、編集ソフト及び 機材

学習・調査に用いた編集ソフト及び機材を以下に示す。

- •GarageBand DAW(音声編集ソフト)
- •AmpliTube4[British Tube Lead 1] -アンプシミュレータ
- •Automator mac 付属ソフト
- •Pycharm python 統合開発環境
- •USB Audio Interface [UA-55, QUAD-CAPTURE]
- •ギター1 [YAMAHA PACIFICA112V]
- •ギター2 [Ginson レスポール]
- •Strymon Sunset ギター用歪みエフェクター (特性調査用)

エレキギター音源は、エレキギター中級者がギター1、2を5秒ほど演奏した物を収録し た。なお、本研究に用いた音源は、サンプリング周波数 44,100Hz、量子化ビット 16bit に統 一した。

学習用データとしては、ギター1でエフェクターをかける元となるフレーズを 4 種類収録 し、自動的に Amplitube4 の Gain の設定値を 0.0~9.9 の 100 段階からランダムに設定して 約 1400 個のデータを作成した。

一つ目のフレーズは単音と和音が混じったフレーズを収録した。その波形と振幅スペクト ラムを図 3.1 に示す。

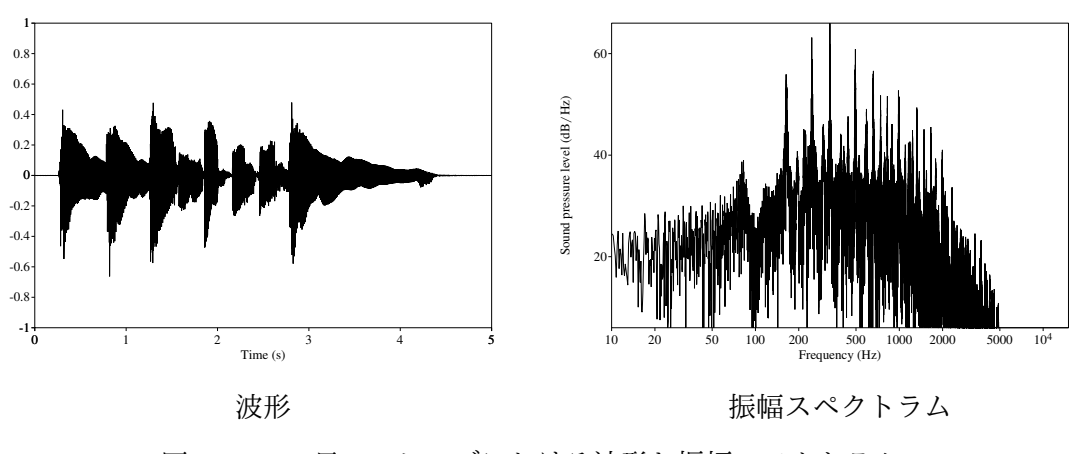

図 3.1: 一つ目のフレーズにおける波形と振幅スペクトラム

二つ目のフレーズは和音とブリッジミュートが混じったフレーズを収録した。その波形と 振幅スペクトラムを図 3.2 に示す。

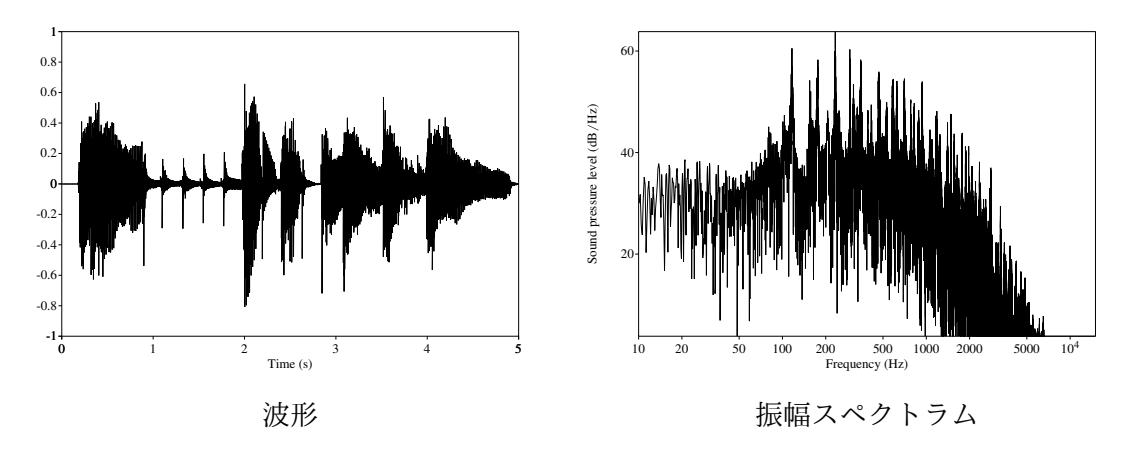

図 3.2: 二つ目のフレーズにおける波形と振幅スペクトラム

三つ目のフレーズはほとんど単音のみのフレーズを収録した。その波形と振幅スペクトラ ムを図 3.3 に示す。

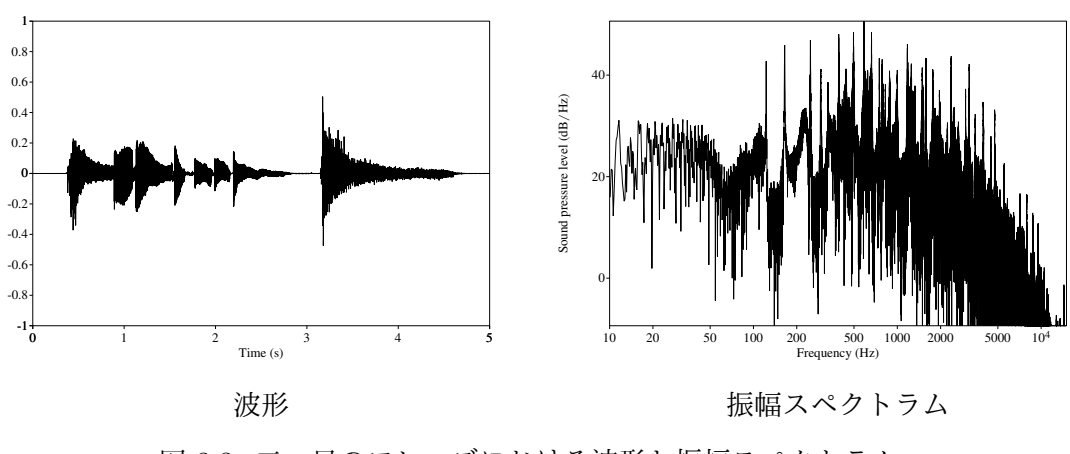

図 3.3: 三つ目のフレーズにおける波形と振幅スペクトラム

四つ目のフレーズは和音のみのフレーズを収録した。その波形と振幅スペクトラムを図 3.4 に示す。

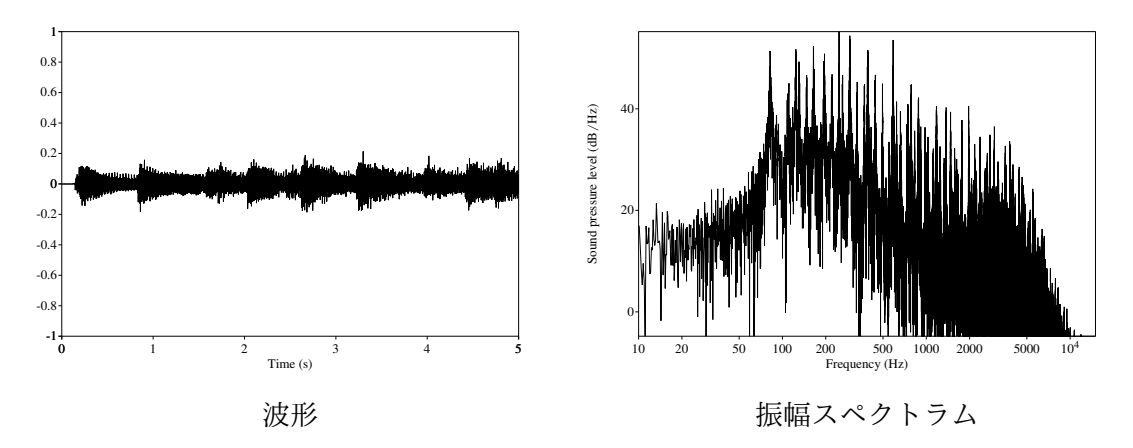

図 3.4: 四つ目のフレーズにおける波形と振幅スペクトラム

Amplitube4 を用いた理由はフリーで使用することができるアンプシミュレータの中で特 に品質が良く、Gain や Volume などの調節を数値で行うことができるからである。自動化 にあたっては、mac 上でマウスやキーボードの操作を自動化する Automator を用いた。操 作手順については付録 A.1 を参照されたい。

テスト用のデータとしては、ギター1とギター2で同じ Gain 値で同じフレーズを演奏し たものを5つずつ用いた。表 3.1 にテスト用のデータ一覧、図 3.5~図 3.14 にテスト用デー タの波形と振幅スペクトラムを示す。なお、接頭辞に Y がついた物はギター1、G がつい たものはギター2を使用しており、各ギターで同じフレーズを録音した。

表 3.1: 機械学習の汎化性能を調査するために作成したテスト用のギターフレーズの音声 データ

| 識別       | Gainの値 | 特徴              |
|----------|--------|-----------------|
| Y01, G01 | 5.0    | 和音のみのフレーズ       |
| Y02, G02 | 2.0    | 和音のみのフレーズ       |
| Y03, G03 | 8.0    | 単音のみのフレーズ       |
| Y04, G04 | 1.0    | アルペジオ奏法を用いたフレーズ |
| Y05, G05 | 9.9    | 和音と単音が混ざったフレーズ  |

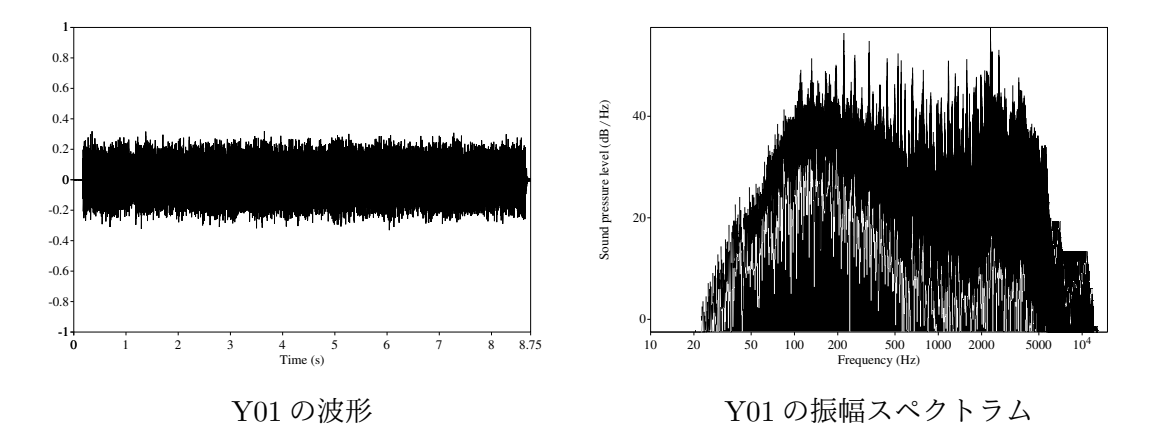

図 3.5: Y01 の波形と振幅スペクトラム

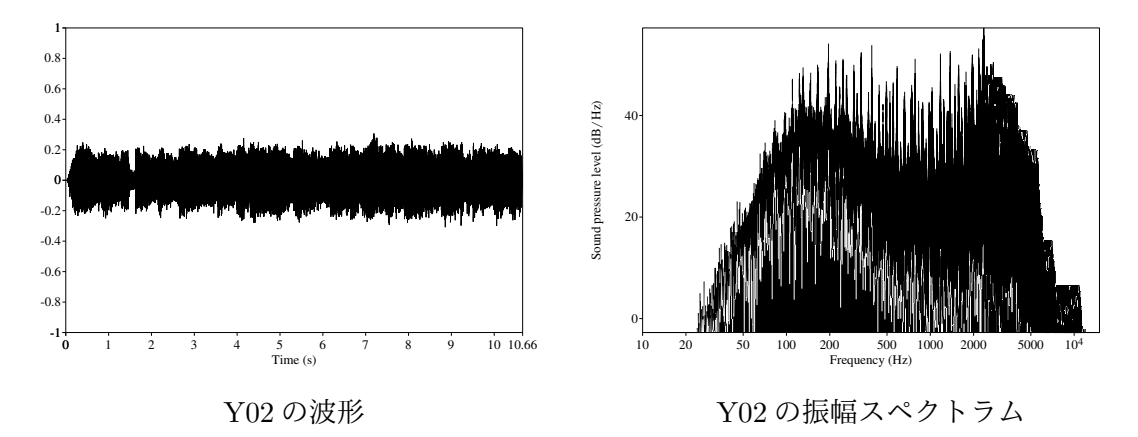

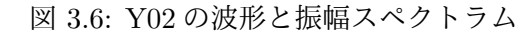

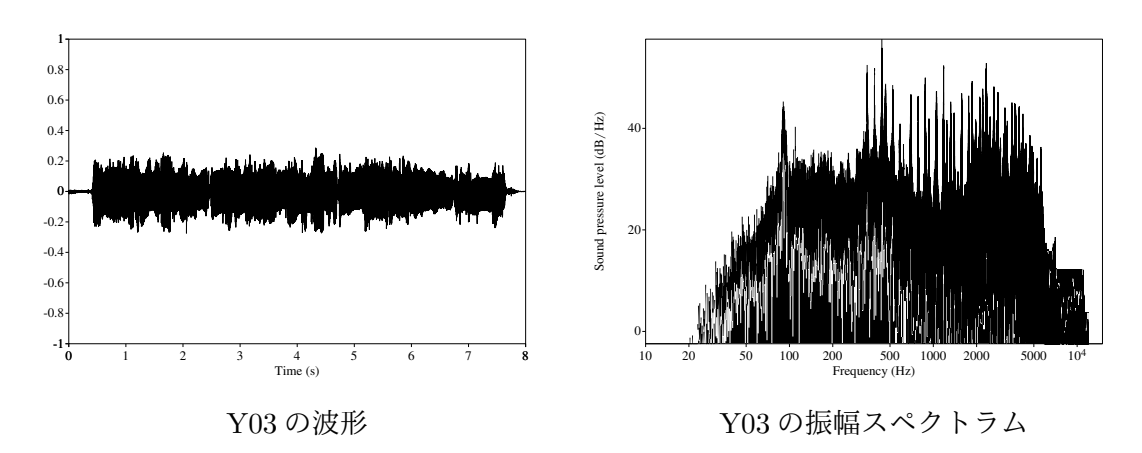

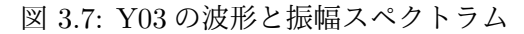

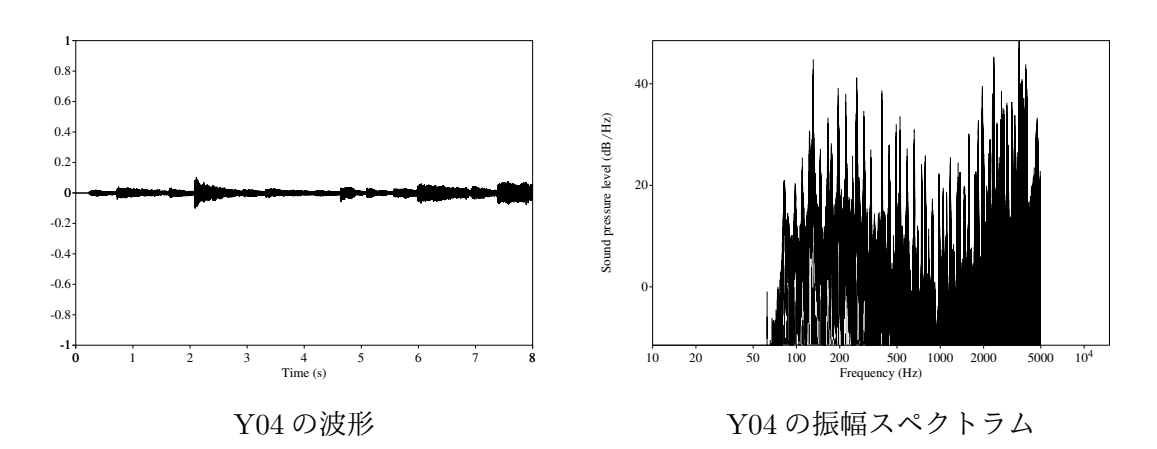

図 3.8: Y04 の波形と振幅スペクトラム

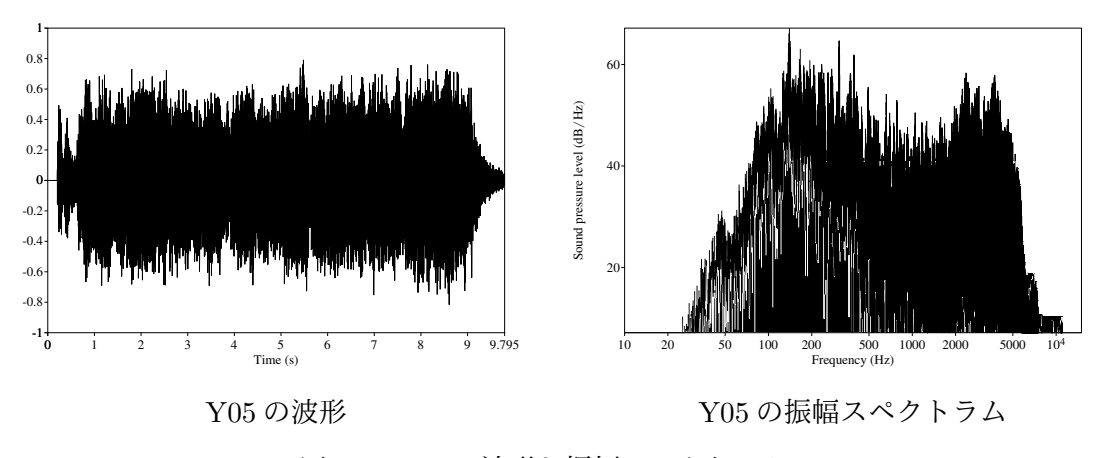

図 3.9: Y05 の波形と振幅スペクトラム

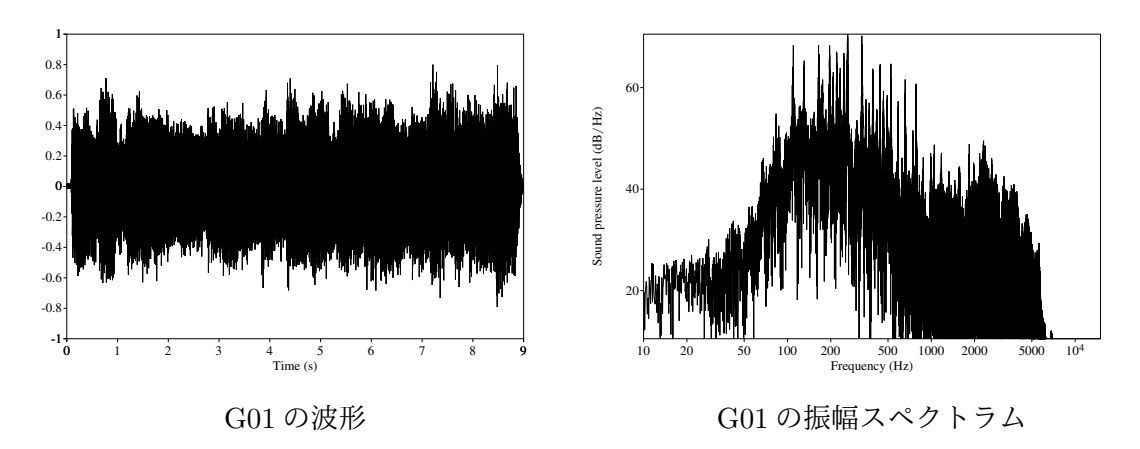

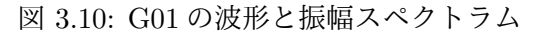

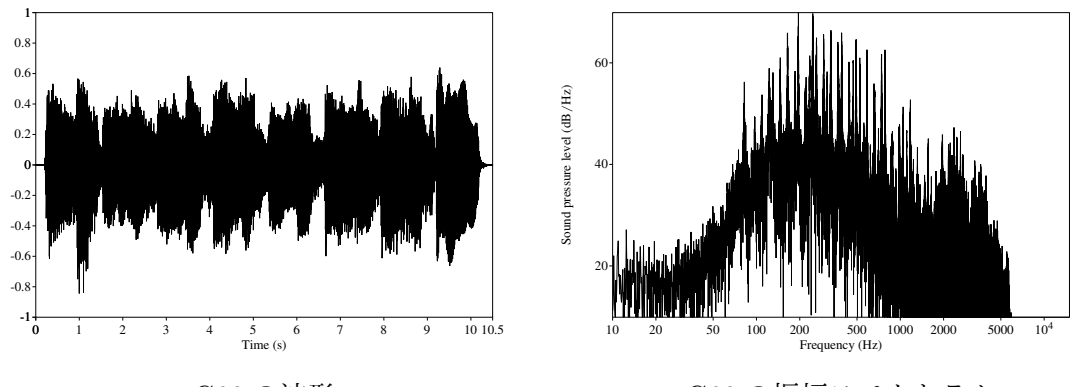

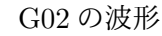

G02 の振幅スペクトラム

図 3.11: G02 の波形と振幅スペクトラム

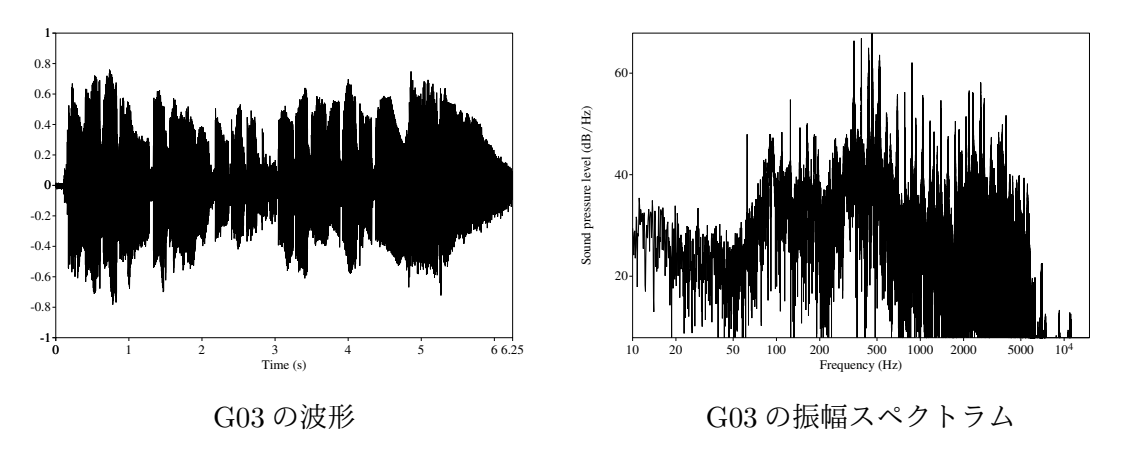

図 3.12: G03 の波形と振幅スペクトラム

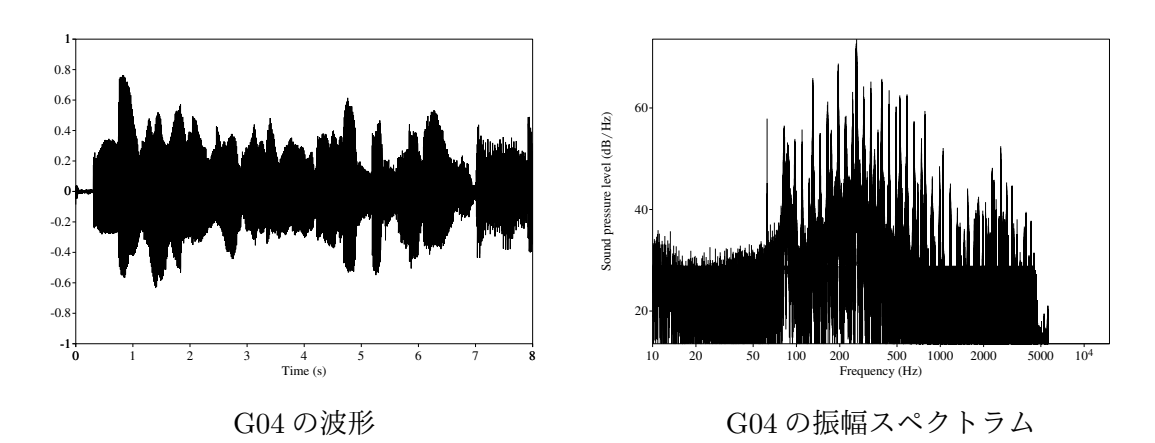

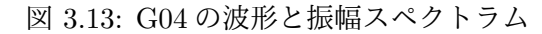

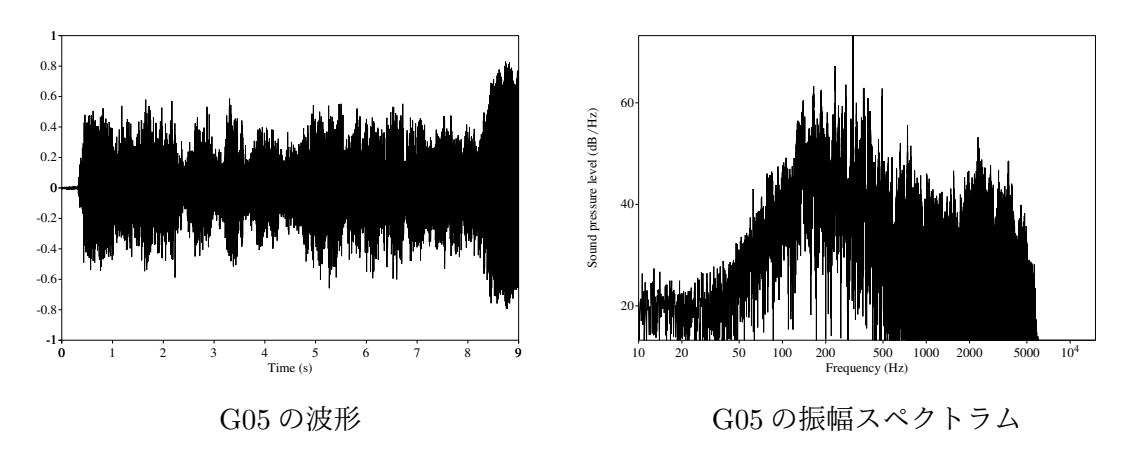

図 3.14: G05 の波形と振幅スペクトラム

### 第**4**章 機械学習を用いた実験

歪みエフェクターの歪み量を推測する為、機械学習を用いた実験を行なった。

実験 1 として振幅スペクトラムをそのまま入力し機械学習を行った。振幅スペクトラムを 求める方法として、高速フーリエ変換 (以下 、FFT と称する。) を用いた。

次に、歪みにおける倍音の特徴や過学習の防止に注目し、実験 2 として倍音成分の比率の 平均値のようなものを入力し機械学習を行った。

最後に実験 3 として、振幅スペクトラムではなく、クリッピングの作用に注目した実験 を行った。実験 3 では-1~1 の間に正規化した波形の振幅の平均値を入力し、回帰直線を求 めた。

なお、検証用データとして学習用音声データの全てからランダムに 150 のデータを取り出 し、学習中の誤差の計算に用いた。

#### **4.1** 実験 **1:**振幅スペクトラムに着目した実験

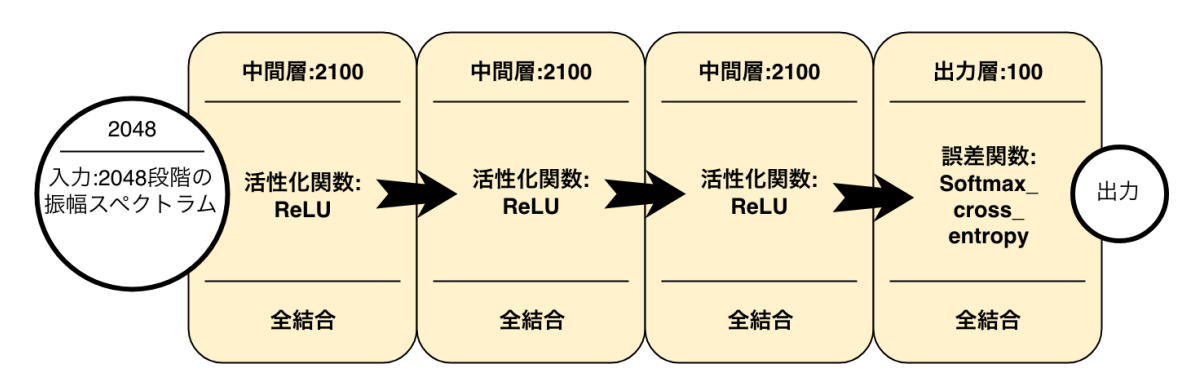

図 4.1 に実験1に用いた機械学習のモデル図を示す。

図 4.1: 実験 1 に用いた機械学習のモデル

この実験では単純な 4 層全結合の NN を用いて、振幅スペクトラムをそのまま入力し機械 学習を行う実験を行った。ソースコードについては付録 B.1 を参照されたい。

アンプシミュレータの Gain の設定値を 100 段階設定しているため、出力層を 100 個とし、 データを一つずつ入力し学習させるオンライン学習を用いて学習させた。

FFT の設定はサンプル数 4096 とし、サンプルを 75 %ずつずらして FFT を行い 10 個の 振幅スペクトラムの平均を算出した。4096 サンプルで FFT を行ったため約 10.7[Hz] の幅 で、22050[Hz] までの 2048 段階の振幅スペクトラムを計算することができる。

#### **4.2** 実験 **1** の結果と考察

学習用データを一通り学習させた後に検証用データセットを入力し誤差を計算した結果、 図 4.2 のように約 7 周の学習で誤差が 1.0 以下に収束した。

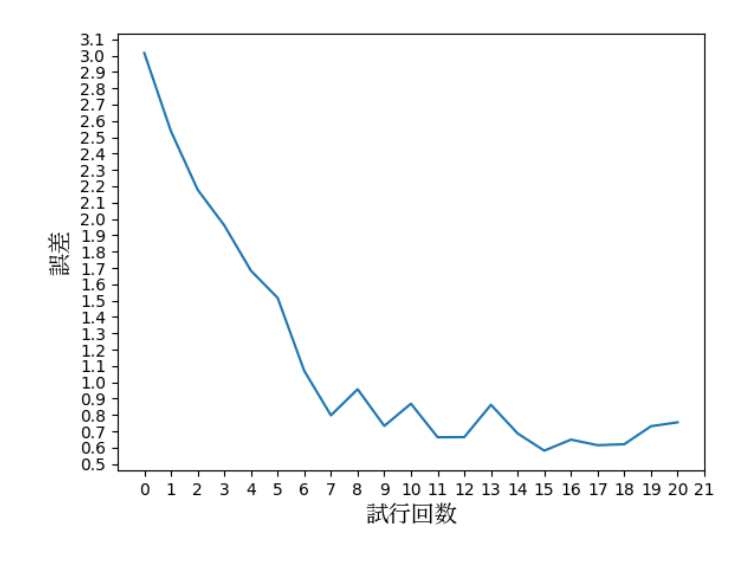

図 4.2: 実験 1 に用いた機械学習における誤差の推移

学習結果済みモデルに表 3.1 のテスト用データを入力しパラメータを判別した結果、表 4.1 のようになった。

| 識別          | 出刀  | 設定された Gain の値 |
|-------------|-----|---------------|
| Y01         | 7.1 | 5.0           |
| ${\it Y02}$ | 4.8 | 2.0           |
| Y03         | 3.0 | 8.0           |
| Y04         | 7.3 | 1.0           |
| Y05         | 9.5 | 9.9           |
|             |     |               |

表 4.1: 実験 1 に表 3.1 のテスト用のデータを入力した結果 識別 出力 設定された Gain の値

学習結果済みモデルに表 3.1 のテスト用データを入力しパラメータを判別した結果、同じ

ギターを使ったテストデータですら誤差が大きく、正しく判別できていないことが分かっ た。学習に用いたギターフレーズが4つしかないため、様々なフレーズに対応できていない 可能性が考えられる。

#### **4.3** 実験 **2:**倍音成分に着目した実験

図 4.3 に機械学習のモデル図を示す。

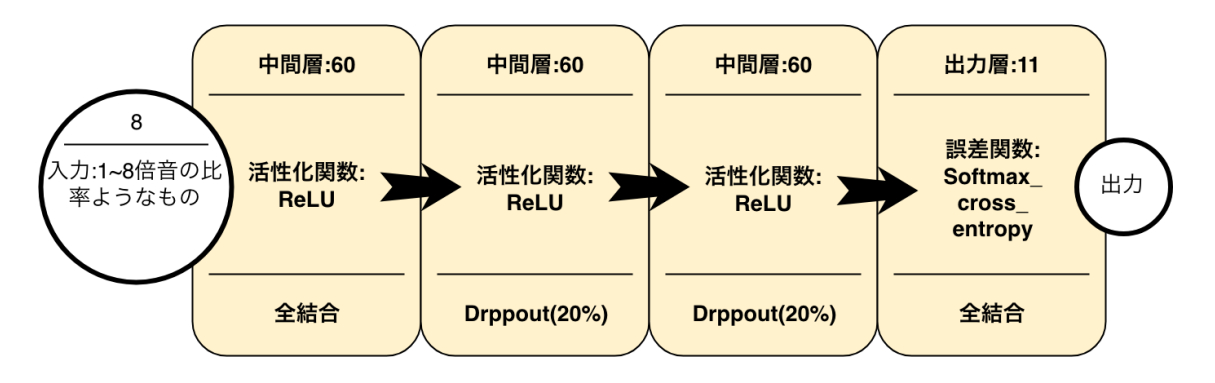

図 4.3: 実験 2 に用いた機械学習のモデル

一定の割合で一部の結合を遮断し過学習を防ぐ仕組みであるドロップアウトを含めた 4 層 のニューラルネットワークを構築した。ソースコードについては付録 B.2 を参照されたい。

入力には振幅スペクトラムからギターの音程範囲(82Hz~1245Hz)を参照し、例えば 82Hz を参照したならば、その1~8倍音 [82Hz, 164Hz, 264Hz, 328Hz, 410Hz, 492Hz, 574Hz, 656Hz] の振幅が含まれている部分を取り出す。このような操作を 1245Hz まで繰り返し、取 り出したものを平均化した 8 つのデータを用いた。

出力層は入力層を減らしたことや、アンプシミュレータの Gain 設定値による振幅スペク トラムの変化が少ないことを懸念し、0 ~ 10 までの 11 段階とした。このようなモデルを用 い、バッチサイズは 256 として、ミニバッチ学習を行った。

FFT の設定はサンプル数 8192 とし、サンプルを 75 %ずつずらして FFT を行い 10 個の 振幅スペクトラムの平均を算出した。8192 サンプルで FFT を行ったため約 5.4[Hz] の幅で、 22050[Hz] までの 4096 段階の振幅スペクトラムを計算することができる。

#### **4.4** 実験 **2** の結果と考察

バッチ毎に検証用データセットで誤差を計算すると、図 4.4 のように約 600 回の学習で誤 差が 1.0 近くまで収束した。

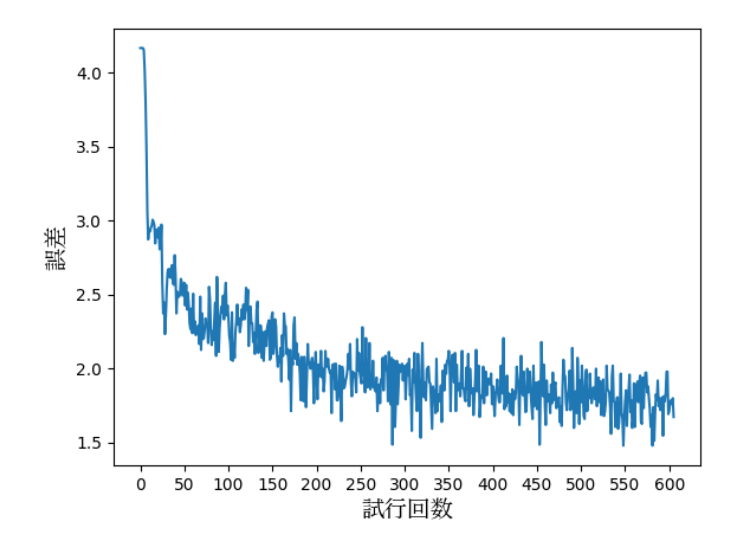

図 4.4: 実験 2 に用いた機械学習における誤差の推移

表 3.1 のテスト用データを入力した場合の結果は表 4.2 のようになった。

| 識別  | 設定された Gain の値<br>出力 |         | 識別              | 出力             | 設定された Gain の値 |
|-----|---------------------|---------|-----------------|----------------|---------------|
| Y01 | 5                   | 5.0     |                 |                | 5.0           |
| Y02 | 5                   | 2.0     | G <sub>02</sub> |                | 2.0           |
| Y03 | 9                   | 8.0     | G03             | 7              | 8.0           |
| Y04 | $\theta$            | $1.0\,$ | G <sub>04</sub> | $\overline{2}$ | 1.0           |
| Y05 | 5                   | 9.9     | $G_{05}$        | 5              | 9.9           |

表 4.2: 実験 2 に用いた機械学習のモデルに新たに録音した物を入力

Y01、Y03~Y04、G02~G04 についてはそれぞれ設定した Gain 値に近い値を出力してい るが、Y02、Y05、G01、G05 については設定した Gain 値と大きく外れた値を出力してい る。また、聴感上では Y02 と G01 の出力が、正解の値の音と大きく違っている。

実験1より正解に近い値を出せている可能性もあるが、まだ精度が高いとは言えず、倍音 の比率のようなものを用いることも限界があると考えた。

#### **4.5** 実験 **1** 及び実験 **2** の結果からの考察

振幅スペクトラムについて、本研究に用いたアンプシミュレータの、Gain 設定値の変化 による振幅スペクトラムの変化具合がそれほど大きくないのではないかという問題が考えら れた。

よって、アンプシミュレータの Gain 設定値による振幅スペクトラムの変化を見ることに した。

一つのギターフレーズについて、Gain 設定値 0.0 ~ 2.5 における振幅スペクトラムを 0.1 刻みで計算し三次元グラフを作成した結果が図 4.5 である。

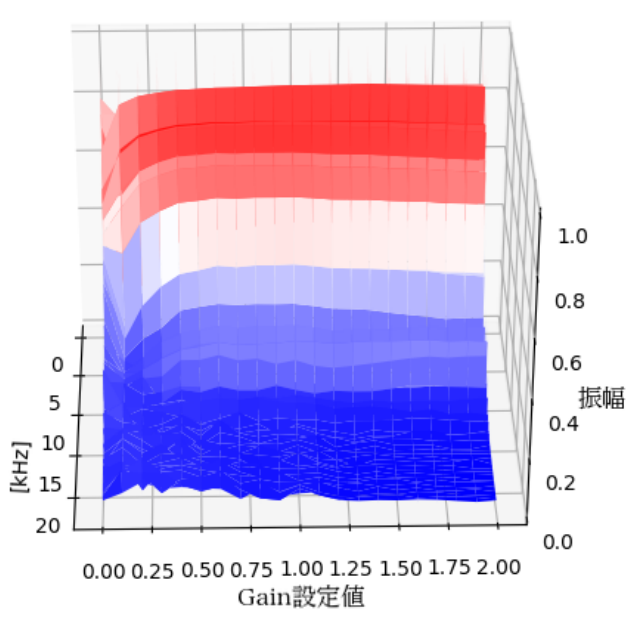

Gain設定値による振幅スペクトラムの変化

図 4.5: アンプシミュレータの Gain 設定値による振幅スペクトラムの変化

Gain 設定値が 0.0~0.5 辺りまでは倍音成分が滑らかに増えていく様子が見えるが、それ 以上の Gain 設定値においては規則性がないことが分かる。しかしながら、聴感上は Gain 設定値が 0.5 以上になっても音に変化が感じられ、特に単音を多く使ったフレーズに顕著に その傾向が見られる。

以上から本研究に用いたアンプシミュレータの Gain の特性として、歪み効果が与える倍 音の変化はすぐに飽和してしまうことが分かった。よって、クリッピングの量で変化する歪 みの持続時間などの他の要因による音の変化の方が大きい可能性が考えられる。このことか ら、振幅スペクトルのみを用いた学習から歪みエフェクターの歪み量を抽出することは限界 があるのではないかと考えられる。

#### **4.6** 実験 **3:**クリッピングに着目した実験

この実験では、歪みエフェクターのクリッピング処理に着目した実験を行った。

クリッピング処理をすると-1 ~ 1 の間に正規化された波形の面積は増えることになる。 よって、その振幅の平均値が歪みに関係があると考えた。

この関係を調べるために、各フレーズの各 Gain 設定値における振幅の平均値の推移を調 べた結果、図 4.6 のようになった。

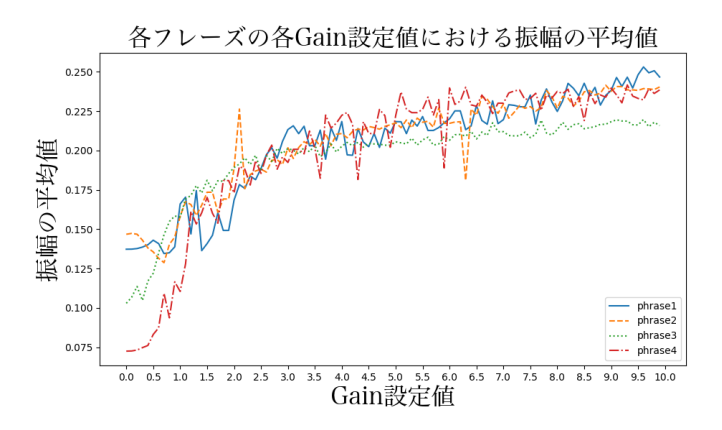

図 4.6: 各フレーズの各 Gain 設定値における振幅の平均値の推移

Gain 設定値が 1.5 の辺りで倍音成分の変化がなくなった振幅スペクトラムに対し、振幅 の平均値は Gain 設定値が 10 になるまで段階的に増えていて、聴感上の Gain 設定値による 音の変化と似ているように思われた。従って、この値を NN に入力し Gain 設定値と紐づけ、 回帰直線を求める事にした。

図 4.7 に機械学習のモデル図を示す。

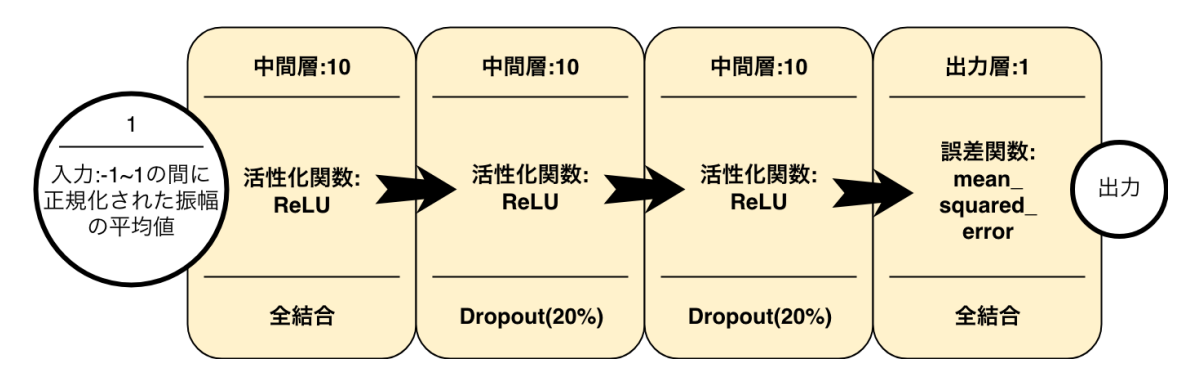

図 4.7: 実験 3 に用いた機械学習のモデル

一定の割合で一部の結合を遮断し過学習を防ぐ仕組みであるドロップアウトを含めた 4 層 のニューラルネットワークを構築した。ソースコードについては付録 B.3 を参照されたい。 入力には-1 ~ 1 の間に正規化された波形の振幅の平均値、出力には NN の収束が遅くなっ たため Gain 設定値を 10 で割った物を使用した。誤差関数には平均二乗誤差を用い、バッ

チサイズは 8 としてミニバッチ学習を行った。

#### **4.7** 実験 **3** の結果と考察

バッチ毎に検証用データセットで誤差を計算すると、図 4.8 のように約 2000 回の学習で 誤差が 1.5 近くまで収束した。

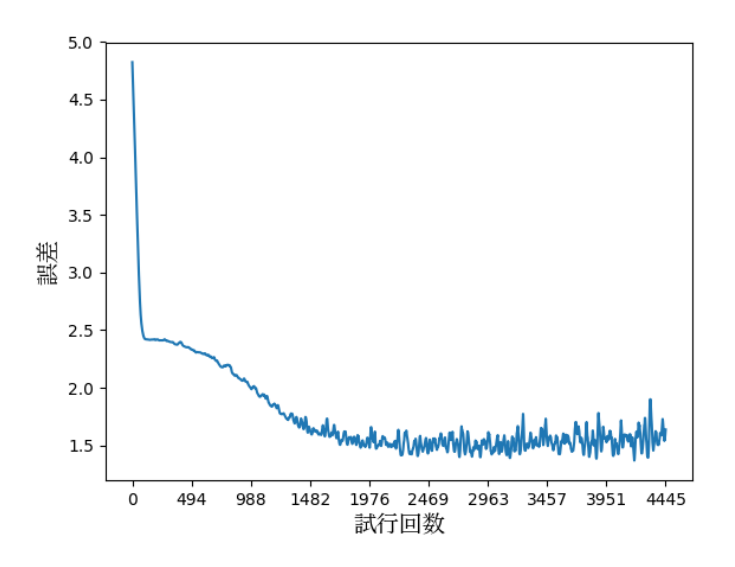

図 4.8: 実験 3 に用いた機械学習における誤差の推移

また、図 4.9 にこの NN を用いて導かれた回帰直線を示す。

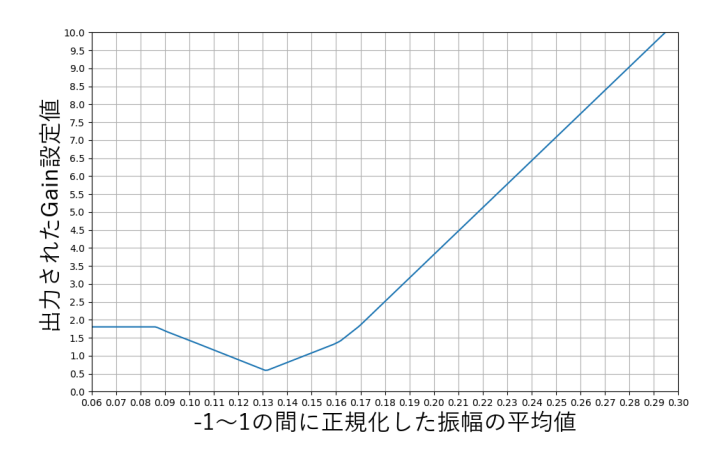

図 4.9: 実験 3 で導かれた回帰直線

-1 ~ 1 の間に正規化された波形の振幅の平均値が 0.13 より低い値の場合に、出力される Gain 設定値が少し上がってしまうのは、歪みがあまりかかっていない時の振幅の平均値が フレーズによって差が大きいからだと考えられる。これは、より多くのフレーズを学習に用 いるか、フレーズを一つだけに絞って学習する事で解消するものと思われる。

次に、表 3.1 のテスト用データを入力した場合の結果は表 4.3 のようになった。

| 識別  | 出力         | 設定された Gain の値 |                 | 出力  | 設定された Gain の値 |
|-----|------------|---------------|-----------------|-----|---------------|
| Y01 | 7.0<br>5.0 |               | G <sub>01</sub> | 5.2 | 5.0           |
| Y02 | 3.1        | 2.0           | G <sub>02</sub> | 2.5 | 2.0           |
| Y03 | 4.4        | 8.0           | G03             | 4.1 | 8.0           |
| Y04 | 1.4        | 1.0           | G <sub>04</sub> | 1.0 | 1.0           |
| Y05 | 4.5        | 9.9           | $G_{05}$        | 2.2 | 9.9           |

表 4.3: 実験 3 のモデルに表 3.1 のテスト用のデータを入力した結果

Y01、Y02、Y04、G01、G02、G04 については設定した Gain 値に近い値を出力し、聴覚 上でも近い歪みを感じられた。Y03、Y05、G03、G05 については設定した値と比べ、大き く外れた値を出力したが、聴感上では NN から出力された Gain 設定値の音と、正解の Gain 設定値の音を比べても歪み度合いに大差がなかった。

これらの結果から聴感上では実験 1 よりも良い結果を出していると考えられる。

#### **4.8** 全ての実験を通しての考察

用いるギターなどによって音響的特徴が違い、それに伴いアンプシミュレータの Gain 設 定値による音の変化も変わってくることが考えられた。音響的特徴の違いをもたらすものと してギターのピックアップが挙げられる。ピックアップとは、ギターによる振動を電気信号 に変換する装置である。ピックアップには、2つのコイルでノイズを打ち消しあうハムバッ カー、ノイズがそのまま出力されるシングルコイルがある。歪み効果が大きくなるほどノイ ズ差も大きくなる事から、出力される音に大きな違いをもたらすと言える。

上記に記載した要因の他、懸念すべき点がいくつかある。ギター音の音程、使用する弦、 弦の劣化具合はスペクトルに大きく影響を与える。また、ギターの共鳴作用や、ピッキン グの位置、強さもスペクトルに影響を与えている。シールド・ギターの内部回路・エフェク ターの内部回路の特性、演奏時の温度や湿度、奏者の気分といった外的要因によっても僅か ながら影響が生じると考えた。このように様々な要因で音が変化するため、それを吸収する ための工夫が必要である。

また、例えば Gain 設定値を 5.0 に設定しても、使用するギターや演奏するフレーズによっ て聴感上の歪みの度合が変化してしまうため、教師データの設定方法も工夫する必要がある と考察した。

#### **4.9** 今後の課題

本研究で望ましい結果が出力されなかった原因に、学習させるデータの不足が考えられ る。学習に用いるギター数、フレーズ数が増える程学習パターンが増え、学習結果が正解に 近似していくと考えられる。

Convolutional Neural Network、CNN と呼ばれるディープラーニングのアルゴリズムが ある。これは、画像の特徴を捉え、比較することで類似性を見出し判断する NN であり、こ れを用いることで音の波形自体を比較することが出来るのではないかと推測した。また、こ のアルゴリズムを用いる事で波形の細かい特徴を見出せるようになれば、本研究で用いた NN では判別しきれない違いも判別出来るのではないかと考察した。

### 第**5**章 まとめ

本研究では、振幅スペクトラムからはデータの少なさや倍音成分がすぐに飽和してしまうな どの理由から、学習用データのアンプシミュレータの Gain 設定値の分類しかできなかった。 しかし、最終的に-1 ~ 1 の間に正規化した波形の振幅の平均値を用いる事で、多少誤差はあ るが歪みの度合いを推測することができた。但し、歪み効果のかかり具合の絶対的な指標が ない為、正しく教師データを設定することが出来ていなかったことが考えられる。

他にも、本研究では比較的新しい弦を張った物と錆びた弦を張った物を使用したが、弦が 錆びると倍音成分が減り大きくスペクトラムが変化してしまう。よって、振幅スペクトラム を用いた実験では、新品の弦を張ったギターのみでのサンプリングが好ましいことも考えら れた。

最後に本研究を通して、歪みの度合は似せることができても音自体は似せることができな かったことから、ギターの根幹となる音色は元のギター本体の性質に強く現れることが分 かった。幾らエフェクターやアンプの設定値を調節しても、ギターの根幹となる音色を変え ることはできない。従って、プロのギター音を模倣する為にはプロの演奏環境と同じ条件を 揃えるか、ギターの根幹となる音色を変更する仕組みが必要であると考えた。

### 参考文献

- [1] 【今さら聞けない】エフェクターの基礎知識編 ~歪み系エフェクター~ https://info. shimamura.co.jp/guitar/feature/basic-knowledge-of-effector-hizumi/
- [2] ファズ・ディストーション・オーバードライブの歪み系エフェクターの違いとは? http: //www.riyu-haru.com/guitar/sound/drivetype
- [3] エフェクター用語について、ちょっとマニアックな豆知識 https://guitar-hakase. com/9483/
- [4] Chainer v4 ビギナー向けチュートリアル https://qiita.com/mitmul/items/ 1e35fba085eb07a92560
- [5] 【Python】WAV ファイルの波形データに FFT かけて周波数スペクトルを複数表示す る【サウンドプログラミング】http://tacky0612.hatenablog.com/entry/2017/12/ 12/174405

### 付 録**A automator**の操作手順

Amplitube4 の操作画面を A.1 示す。

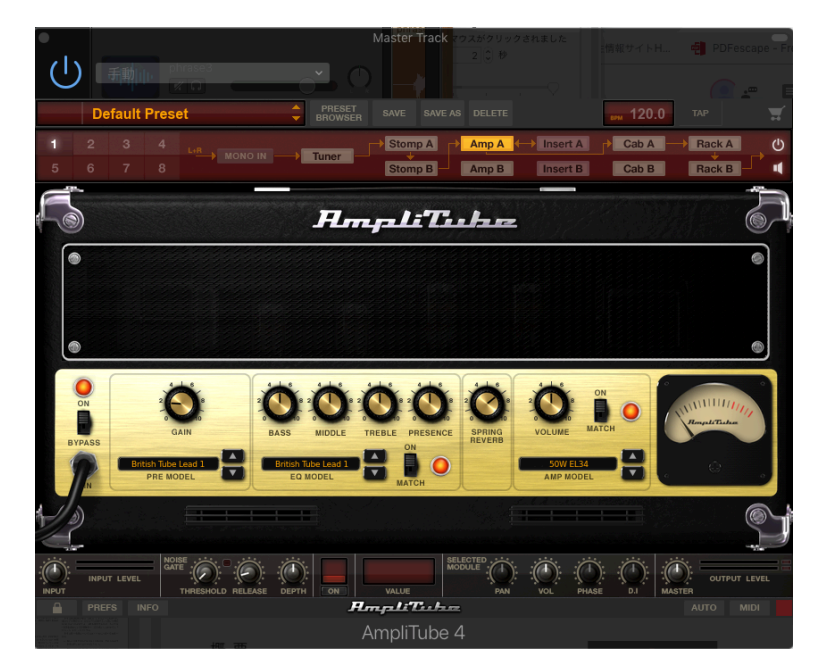

図 A.1: Amplitube4 の操作画面

GarageBand の操作画面を A.2 に示す。

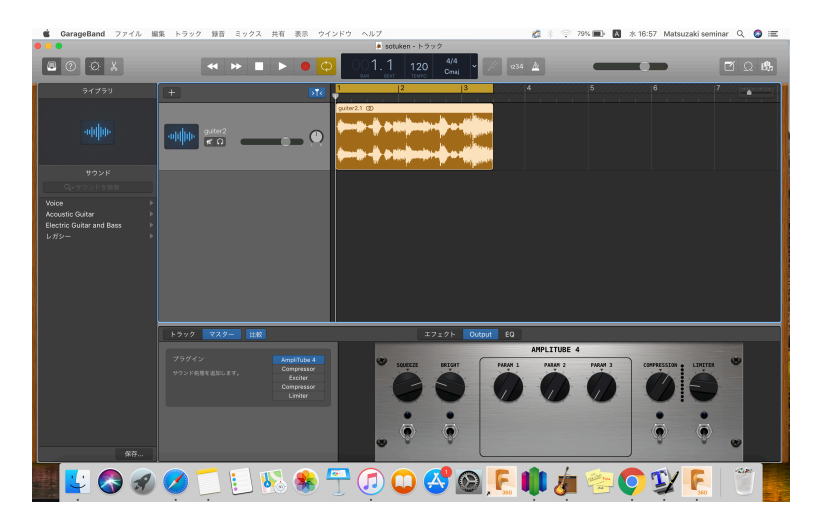

図 A.2: GarageBand の操作画面

```
Automator に設定した操作手順
```
- 1. Amplitube4 を手前に表示する
- 2. Amplitube4 の Gain つまみをクリック
- 3. Amplitube4 の Gain の数値表示部分をクリック
- 4. 以下のように記載した Apple Script を実行することにより、0.0~9.9 のランダムな値 を生成し Amplitube4 の Gain つまみのパラメータを変更すると同時に、その値の頭 に"G"を付加したものをクリップボードに保存する。

```
1 --0から 9の乱数を二つ用意
2 set gain1 to getrandom() as string
3 set gain2 to getrandom() as string
4
5
6
7 --乱数を発生させる
8 on getrandom()
9 return random number from 0 to 9
10 end getrandom
11
12
13 --クリップボードに保存
14 set ExportClipBoard to "G" & gain1 & "." & gain2
15 set the clipboard to ExportClipBoard
16
17 --キーボード入力
18 tell application "System Events"
19 delay 0.5
20 keystroke gain1 & "." & gain2
21 keystroke (ASCII character 13)
22 end tell
```
- 5. テキストエディタを手前に表示する
- 6. 以下のように記載した Apple Script を実行することにより、現在時刻を入力した後、 クリップボードに保存していたもの貼り付ける。

```
1 --現在時刻を取得
2 set d to (time of (current date))
3
4 --現在時刻をキーボード入力し、command+v による貼り付けを行う
5 tell application "System Events"
6 delay 0.5
7 keystroke d
```

```
8 delay 0.5
9 keystroke "v" using {command down}
10
11 end tell
```
- 7. Amplitube4 をを手前に表示する
- 8. Amplitube4 の Spring Reverb つまみをクリック
- 9. Amplitube4 の Spring Reverb の数値表示部分をクリック
- 10. 以下のように記載した Apple Script を実行することにより、0.0~9.9 のランダムな値 を生成し Amplitube4 の Spring Reverb つまみのパラメータを変更すると同時に、そ の値の頭に"R"を付加したものをクリップボードに保存する。

```
1 --0から 9の乱数を二つ用意
2 set reverb1 to getrandom() as string
3 set reverb2 to getrandom() as string
4
5 --乱数を発生させる
6 on getrandom()
7 return random number from 0 to 9
8 end getrandom
9
10
11 --クリップボードに保存
12 set ExportClipBoard to "R" & reverb1 & "." & reverb2
13 set the clipboard to ExportClipBoard
14
15
16 --キーボード入力
17 tell application "System Events"
18 delay 0.5
19 keystroke reverb1 & "." & reverb2
20 keystroke (ASCII character 13)
21 end tell
```
- 11. テキストエディタを手前に表示する
- 12. 以下のように記載した Apple Script を実行することにより、クリップボードに保存し ていたものを貼り付ける。

```
1 --command+v による貼り付け
2 tell application "System Events"
3 keystroke "v" using {command down}
4 end tell
```
- 13. テキストエディタのテキスト領域をクリック
- 14. 以下のように記載した Apple Script を実行することにより、テキストエディタに入力 したもの全てをクリップボードにコピーする。
	- 1 --command+a による全選択と command+ c によるクリップボードへのコピー、さらに delete キー入力によりテキスト領域をクリア 2 tell application "System Events" 3 keystroke "a" using {command down} 4 keystroke "c" using {command down} 5 keystroke (ASCII character 127) 6 end tell
- 15. Garageband 内の音声波形部分をクリック
- 16. Garageband のメニュー内から"共有"をクリック
- 17. 共有メニュー内から"曲をディスクに書き出す"をクリック
- 18. 以下のように記載した Apple Script を実行することにより、保存ファイル名を変更す るためにクリップボードに保存していたものを貼り付ける。

```
1 --command+v による貼り付け
2 tell application "System Events"
3 keystroke "v" using {command down}
4
5 end tell
```
19. 曲をディスクに書き出すのメニューから"書き出す"ボタンをクリック

20. 最初に戻ってループする

## 付 録**B** 実行環境及び各実験におけるソース コード

実行環境は pyCharm という python の統合開発環境である。機械学習を行う上では chainer というライブラリを用いた。

chainer による NN の作成においては参考文献 [4] を、FFT の処理においては参考文献 [5] を参考に構築した。

実験 1 におけるソースコードを、B.1 に示す。

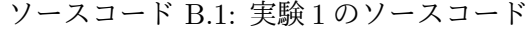

```
1 import os
2 import numpy as np
3 import chainer
4 from chainer import serializers
5 from chainer import optimizers
6 import chainer.functions as F
7 import chainer.links as L
8 import random
9 from audio_process import add_fft
10 from audio_process import wave_length
11 import pickle
12 import math
13
14 overload = 7515 amount = 1016 size = 2**1317
18 #音声ファイルのランダムな場所の振幅スペクトラムを取得するときにデータサイ
      ズを超さないための数値
19 margin = int(size + size * (overload / 100) * (amount - 1))
20
21 output_size = 100
22 hidden size = 210023
24 repeat = 10
25
26 train_folder = "Guiter"
27 valid_folder = "Validation"
```

```
28
29
30 def make_teacher(num):
31 return num
32
33
34 save name = "exam1"
35
36 save_model = \prime./model/\prime + save_name + \prime.model'
37 save_progress_file = \prime./progress/\prime + save_name + \prime.txt'
38
39 #バッチの設定
40 batch_size = 141 bt idx = 042
43 def calc_idx(freq):
44 idx = int(freq / freq_width)
45 return idx
46
47 class MyChain(chainer.Chain):
48 def _iinit_j(self):
49 super(MyChain, self).__init__()
50
51 with self.init_scope():
52
53 self.l1 = L.Linear(None, hidden size)
54 self.12 = L.Linear(hidden size, hidden size)
55 self.l3 = L.Linear(hidden_size, hidden_size)
56 self.l4 = L.Linear(hidden_size, output_size)
57
58 def _{-}call_{-}(self, x):
59 h1 = F.relu(self.11(x))
60 h2 = F.relu(self.12(h1))61 h3 = F.relu(self.13(h2))62 o = self.14(h3)63 return o
64
65
66 gpu_id = -167 net = MyChain()68 if gpu_id >= 0:
69 net.to_gpu(gpu_id)
70
71 # Setup optimizer
72 optimizer = optimizers.SGD()
73 optimizer.setup(net)
74
75 wav_files = []
```

```
76 for x in os.listdir(train_folder):
77 if (x[-4:] == " . wav"):
78 wav_files.append(x)
79
80 # 検証セットの作成
81 valid files = \lceil]
82 for x in os. listdir (valid folder):
83 if (x[-4:] == " . wav"):
84 valid_files.append(x)85
86
87 # 検証
88 progress = []
89 valid inputs = []90 valid_t = []91
92 def validation():
93 error = 0
94
95 accuracy_count = 0
96 loss_avg = 0
97
98 for 1 in range(len(valid_files)):
99 valid_inputs.clear()
100 valid t.clear()
101
102 start = random.randrange(wave_length(valid_folder+"/" +
             valid_files[l]) - margin)
103 valid_spect = add_fft(valid_folder+"/" + valid_files[l], overload
             , size, start, amount)
104 valid_inputs.append(valid_spect)
105 valid_t.append(make_teacher(int(float(valid_files[l
             ][-11:-8])*10)))
106 # chainer で使えるようにデータセットの型を変換
107 valid inputs np = np.array(valid inputs, dtype=np.float32)108 valid_t_np = np.array(valid_t, dtype=np.int32)
109
110
111 # 予測精度
112
113 with chainer.using_config('train', False), \
114 chainer.using_config('enable_backprop', False):
115 y_value = net(value^\text{ind}-inputs_n p)116 # ロスを計算
117 loss valid = F.softmax cross entropy(y valid, valid t np)
118 loss_avg += loss_valid
119
120 this_accuracy = F.accuracy(y_valid, valid_t_np)
```

```
121 accuracy_count += this_accuracy
122
123 maximum = 0
124 maximum_idx = 0
125 for d in range(len(y_valid[0])):
126 if maximum \langle y_{val} \rangle [d].data:
127 maximum = y valid[0][d].data
128 maximum_idx = d
129 print("output=" + str(maximum_idx) + ", correct=" + str(
             valid_t_np))
130
131 error += math.sqrt(abs(maximum_idx - valid_t_np[0])**2)
132
133 print("error_avg = " + str(error / float(len(valid_files))))
134 return error / float(len(valid_files))
135
136
137 #学習セットをランダムに取り出すためのインデックスの配列を作成
138 index = [i for i in range(len(wav_files))]
139 random.shuffle(index)
140
141
142 #学習データセットの作成
143 inputs = []
144 t = []145 while bt idx+batch size \leq len(wav files):
146 #net.reset state()
147 inputs.clear()
148 t.clear()
149
150 for 1 in range(bt_idx,bt_idx+batch_size):
151 start = random.randrange(wave_length(train_folder+"/" + wav_files[
             index[1]]) - margin)
152 spect = add_fft(train_folder+"/" + wav_files[index[l]], overload,
              size, start, amount)
153
154 inputs.append(spect)
155 t.append(make_teacher(int(float(wav_files[index[l]
             ]][-11:-8])*10)))
156
157 # chainer で使えるようにデータセットの型を変換
158 inputs_np = np.array(inputs, dtype=np.float32)
159 t_np = np.array(t, dtype=np.int32)160
161 # NN に入力し順方向伝搬
162 \qquad y = net(inputs_np)163 # 損失を計算
164 loss = F.softmax_cross_entropy(y, t_np)
```

```
165 #print(loss)
166 net.cleargrads()
167 # 逆方向伝搬
168 loss.backward()
169 # 学習率を最適化
170 optimizer.update()
171 #progress.append(validation())
172
173 # バッチの更新
174 bt_idx += batch_size
175 if bt_idx+batch_size >= len(wav_files):
176 repeat -= 1
177 print(repeat)
178
179 if repeat > 0:
180 bt idx = 0181 progress.append(validation())
182 random.shuffle(index)
183
184 elif repeat == 0:
185 print("How many times do you wanna repeat? : ")
186 s = input()
187
188 if s != "0":
189 bt idx = 0190 repeat = int(s)191 random.shuffle(index)
192 else:
193 progress.append(validation())
194
195
196 file = open(save\_progress_file, 'wb')197 pickle.dump(progress, file)
198
199 serializers.save_npz(save_model, net)
```
実験 2 におけるソースコードを、B.2 に示す。

```
ソースコード B.2: 実験 2 のソースコード
```
 import os import numpy as np import chainer from chainer import serializers from chainer import optimizers import chainer.functions as F import chainer.links as L import random from audio\_process import add\_fft

```
10 from audio_process import wave_length
11 import pickle
12 import math
13
14 overload = 7515 amount = 1016 size = 2**13
17 #音声ファイルのランダムな場所の振幅スペクトラムを取得するときにデータサイ
      ズを超さないための数値
18 margin = int(size + size * (overload / 100) * (amount - 1))
19
20 samp_freq = 44100
21 freq_width = samp_freq / size
22
23 output_size = 1124 hidden size = 6025
26 repeat = 1
27
28 train_folder = "Guiter"
29 valid_folder="Validation"
30
31 def make_teacher(num):
32 return int(num/10+0.5)
33
34 save name = "exam2"
35
36 save_model = './model/' + save_name + '.model'
37 save_progress_file = './progress/' + save_name + '.txt'
38
39
40 #バッチの設定
41 batch_size = 25642 bt_idx = 043
44 def calc_idx(freq):
45 idx = int(freq / freq\_width)46 return idx
47
48 def calc_harmonic(freq):
49 list = []
50 for i in range(1, 9):
51 list.append(calc_idx(freq * i))
52 return list
53
54
55 def harmonic_avg(spectrum, first_freq, last_freq):
56 harm_num = 8
```

```
57 list = []
58 list.append(calc_harmonic(first_freq))
59 for i in range(first_freq + 1, last_freq):
60 if calc_harmonic(i)[0] != list[-1][0]:
61 list.append(calc_harmonic(i))
62
63
64 harm_avg = \begin{bmatrix} \end{bmatrix}65 for lj in range(harm_num):
66 vol = 0
67 for l in list:
68 vol += spectrum[1[i]] * spectrum[1[0]]**269 harm_avg.append(vol)
70 return harm_avg / max(harm_avg)
71
72
73
74 class MyChain(chainer.Chain):
75 def \_init(self):76 super(MyChain, self).__init__()
77
78 with self.init_scope():
79
80 self.l1 = L.Linear(None, hidden_size)
81 self.12 = L.Linear(hidden size, hidden size)
82 self.l3 = L.Linear(hidden_size, hidden_size)
83 self.l4 = L.Linear(hidden_size, output_size)
84
85 def _{-}call_{-}(self, x):
86 h1 = F.relu(self.11(x))
87 h2 = F.dropout(F.relu(self.12(h1)), 0.2)88 h3 = F.dropout(F.relu(self.l3(h2)), 0.2)
89 		 o = self.14(h3)90 return o
91
92 gpu_id = -193 net = MyChain()94 if gpu_id >= 0:
95 net.to_gpu(gpu_id)
96
97 # Setup optimizer
98 optimizer = optimizers.Adam()
99 optimizer.setup(net)
100
101
102 wav_files = []103 for x in os.listdir(train_folder):
104 if (x[-4:] == " . wav"):
```

```
105 wav_files.append(x)
106
107 # 検証セットの作成
108 valid_files = []
109 for x in os.listdir(valid folder):
110 if (x[-4]) == "www):
111 valid files.append(x)112
113
114 # 検証
115 progress = []116 valid_inputs = []
117 valid_t = []118
119 def validation():
120 error = 0
121
122 accuracy_count = 0
123 loss\_avg = 0124
125 for 1 in range(len(valid_files)):
126 #net.reset_state()
127 valid_inputs.clear()
128 valid_t.clear()
129 start = random.randrange(wave length(valid folder+"/" +
             valid files[1]) - margin)130 valid_spect = np.log(add_fft(valid_folder+"/" + valid_files[l],
             overload, size, start, amount))
131 valid_spect = (valid_spect - min(valid_spect))
132 valid_spect /= max(valid_spect)
133
134 valid_inputs.append(harmonic_avg(valid_spect, 82, 1245))
135 valid_t.append(make_teacher(int(float(valid_files[l
             ] [-11:-8])*10)))
136 # chainer で使えるようにデータセットの型を変換
137 valid_inputs_np = np.array(valid_inputs, dtype=np.float32)
138 valid_t_np = np.array(valid_t, dtype=np.int32)
139
140
141 # 予測精度
142
143 with chainer.using_config('train', False), \
144 chainer.using_config('enable_backprop', False):
145 y valid = net(valid inputs np)
146 # ロスを計算
147 loss_valid = F.softmax_cross_entropy(y_valid, valid_t_np)
148 loss_avg += loss_valid
149
```

```
150 this_accuracy = F.accuracy(y_valid, valid_t_np)
151 accuracy_count += this_accuracy.data
152
153 maximum = 0
154 maximum idx = 0
155 for d in range(len(y_valid[0])):
156 if maximum \langle y valid[0][d].data:
157 maximum = y_valid[0][d].data
158 maximum_idx = d
159 print("output=" + str(maximum_idx) + ", correct=" + str(
             valid_t_np))
160
161 error += math.sqrt(abs(maximum_idx - valid_t_np[0])**2)
162
163 print ("error_avg = " + str (error / float (len(valid_files))) + ",
             acuracy:", + accuracy_count/float(len(valid_files)))
164 return error / float(len(valid_files))
165
166
167
168 #学習セットをランダムに取り出すためのインデックスの配列を作成
169 index = [i for i in range(len(wav_files))]
170 random.shuffle(index)
171
172
173 #学習データセットの作成
174
175 inputs = []
176 t = []177 while bt_idx+batch_size < len(wav_files):
178 #net.reset state()
179 inputs.clear()
180 t.clear()
181
182 for 1 in range(bt idx,bt idx+batch size):
183 start = random.randrange(wave_length(train_folder + "/" +
             way_files[index[1]]) - margin)
184 spect = add_fft(train_folder+"/" + wav_files[index[l]], overload,
              size, start, amount)
185 inputs.append(harmonic_avg(spect, 82, 1245))
186 t.append(make_teacher(int(float(wav_files[index[l]
             ]][-11:-8])*10)))
187
188 # chainer で使えるようにデータセットの型を変換
189 inputs np = np.array(inputs, dtype=np.float32)190 t_np = np.array(t, dtype=np.int32)191
192 # NN に入力し順方向伝搬
```

```
193 y = net(inputs_np)194 # 損失を計算
195 loss = F.softmax_cross_entropy(y, t_np)
196 #print(loss)
197 net.cleargrads()
198 # 逆方向伝搬
199 loss.backward()
200 # 学習率を最適化
201 optimizer.update()
202 #progress.append(validation())
203
204
205 # バッチの更新
206 bt idx += batch size
207 if bt_idx+batch_size \geq len(wav_files):
208 repeat -= 1
209 print(repeat)
210
211 if repeat > 0:
212 bt idx = 0213 progress.append(validation())
214 random.shuffle(index)
215
216 elif repeat == 0:
217 print("How many times do you wanna repeat? : ")
218 s = input()
219
220 if s' = "0":
221 bt_idx = 0
222 repeat = int(s)223 random.shuffle(index)
224 else:
225 progress.append(validation())
226
227
228 file = open(save_progress_file, 'wb')
229 pickle.dump(progress, file)
230
231 serializers.save_npz(save_model, net)
```
実験 3 におけるソースコードを、B.3 に示す。

ソースコード B.3: 実験 3 のソースコード

```
1 import os
2 from pydub import AudioSegment
```
- import numpy as np
- import matplotlib.pyplot as plt
- import chainer

```
6 from chainer import serializers
7 from chainer import optimizers
8 import chainer.functions as F
9 import chainer.links as L
10 import random
11 from audio_process import volume_avg as vc
12
13 import pickle
14 import math
15
16
17 output_size = 1
18 hidden_size = 10
19
20 repeat = 100
21
22 train_folder = "Guiter"
23 valid_folder = "Validation"
24
25
26 def make_teacher(num):
27 return num/10
28
2930 save name = "exam3"
31
32 save_model = './model/' + save_name + '.model'
33 save_progress_file = \cdot./progress/\cdot + save_name + \cdot.txt'
34
35 #バッチの設定
36 batch_size = 837 bt_idx = 0
38
39 class MyChain(chainer.Chain):
40 def init (self):
41 super(MyChain, self).<sub>__</sub>init__()
42
43 with self.init_scope():
44
45 self.l1 = L.Linear(None, hidden_size)
46 self.l2 = L.Linear(hidden_size, hidden_size)
47 self.l3 = L.Linear(hidden_size, hidden_size)
48 self.l4 = L.Linear(hidden_size, output_size)
49
50 def call (self, x):51 h1 = F.relu(self.11(x))52 h2 = F.dropout(F.relu(self.12(h1)), 0.2)
53 h3 = F.dropout(F.relu(self.13(h2)), 0.2)
```

```
54 o = self.14(h3)
55 return o
56
57 gpu_id = -158 net = MyChain()59 if gpu id >= 0:
60 net.to_gpu(gpu_id)
61
62 # Setup optimizer
63 optimizer = optimizers.Adam()
64 optimizer.setup(net)
65
66 wav_files = []67 for x in os. listdir (train folder):
68 if (x[-4:] == " .wav"):
69 wav_files.append(x)70
71 # 検証セットの作成
72 valid_files = []
73 for x in os.listdir(valid folder):
74 if (x[-4:] == " . wav"):
75 valid_files.append(x)
76
77
78 # 検証
79 progress = []
80 valid inputs = []81 valid_t = []82
83 def validation():
84 error = 0
85
86 accuracy_count = 0
87 loss_avg = 0
88
89 for 1 in range(len(valid_files)):
90 #net.reset_state()
91 valid_inputs.clear()
92 valid t.clear()
93 valid_inputs.append([vc(valid_folder + "/" + valid_files[l])])
94 valid_t.append([make_teacher(float(valid_files[l][-11:-8]))])
95 # chainer で使えるようにデータセットの型を変換
96 valid_inputs_np = np.array(valid_inputs, dtype=np.float32)
97 valid t np = np.array(valid t, dtype=np.float32)
98
99
100 # 予測精度
101
```

```
102 with chainer.using_config('train', False), \
103 chainer.using config('enable backprop', False):
104 y_valid = net(valid_inputs_np)
105 # ロスを計算
106 loss_value = F_mean_squared_error(y_valid, valid_t_np)107 loss_avg += loss_valid
108
109 \#this_accuracy = F.accuracy(y_valid, valid_t_np)
110 #accuracy_count += this_accuracy
111
112 print("output=" + str(y_valid.data[0]) + ", correct=" + str(
            valid_t(np[0]))113 error += math.sqrt(abs(y_valid.data[0] - valid_t_np[0])**2)
114
115 print("error_avg = " + str(error / float(len(valid_files))))
116 return error / float(len(valid files))
117
118
119
120 #学習セットをランダムに取り出すためのインデックスの配列を作成
121 index = [i for i in range(len(wav_files))]
122 random.shuffle(index)
123
124
125 #学習データセットの作成
126 inputs = []
127 t = \lceil \rceil128 while bt_idx+batch_size < len(wav_files):
129 inputs.clear()
130 t.clear()
131
132 for 1 in range(bt_idx, bt_idx+batch_size):
133 inputs.append([vc(train_folder + "/" + wav_files[index[1]])])
134 t.append([\text{make\_teacher(flost(wav_files[index[1]][-11:-8]))]))
135
136 # chainer で使えるようにデータセットの型を変換
137 inputs_np = np.array(inputs, dtype=np.float32)
138 t_np = np.array(t, dtype=np.float32)139
140 # NN に入力し順方向伝搬
141 y = net(inputs_np)142 #print(y)
143 # 損失を計算
144 loss = F.mean squared error(y, t_np)
145 #print(loss)
146 net.cleargrads()
147 # 逆方向伝搬
148 loss.backward()
```

```
149 # 学習率を最適化
150 optimizer.update()
151 #progress.append(validation())
152
153 # バッチの更新
154 bt idx += batch size
155 if bt_idx + batch_size \geq len(wav_files):
156 repeat -= 1
157 print(repeat)
158
159 if repeat > 0:
160 bt_idx = 0
161 progress.append(validation())
162 random.shuffle(index)
163
164 elif repeat == 0:
165 print ("How many times do you wanna repeat? : ")
166 s = input()
167
168 if s != "0":
169 bt_idx = 0
170 repeat = int(s)171 random.shuffle(index)
172 else:
173 progress.append(validation())
174
175
176 file = open(save_progress_file, 'wb')
177 pickle.dump(progress, file)
178
179 serializers.save_npz(save_model, net)
```
音声を処理する関数をまとめた物を、B.4 に示す。

```
ソースコード B.4: audio_process
```

```
1 import wave
2 import numpy as np
3 import matplotlib.pyplot as plt
4
5
6 def wave_length(filename):
7 w = wave_load(filename)
8 return len(w)
9
10 def volume_avg(filename):
11 data = wave_load(filename)
12
13 sum = 0
```

```
14 silent = 0
15
16 for i in range(len(data)):
17 if abs(data[i]) > 0.05:
18 sum += abs(data[i])
19 else:
20 silent += 1
21
22 return sum / (len(data) - silent)
23
24
25 def wave_load(filename):
26 # open wave file
27 \text{wf} = \text{wave.open}(\text{filename}, 'r')28 channels = wf.getnchannels()
2930 # load wave data
31 chunk_size = wf.getnframes()
32 amp = (2 ** 8) ** wf.getsampwidth() / 2
33 data = wf.readframes(chunk size) # バイナリ読み込み
34 data = np.frombuffer(data, 'int16') # intに変換
35 data = data / amp # 振幅正規化
36 data = data [::channels]
37
38 return data
39
40
41 def fft_load(filename, size, st):
42 # st=サンプリングする開始位置 size = FFT のサンプル数(2**n)
43
44 wave = wave_load(filename)
45
46 hammingWindow = np.hamming(size) # ハミング窓
47 fs = 44100 # サンプリングレート
48 d = 1.0 / fs # サンプリングレートの逆数
49 freqList = np.fft.fftfreq(size, d)
50 windowedData = hammingWindow * wave[st:st + size] # 切り出した波
           形データ(窓関数あり)
51 data = np.fft.fft(windowedData)
52
53 data = data / max(abs(data)) # 0 \sim 1正規化
54 #plt.plot(freqList, abs(data))
55 plt.axis([0, fs / 2, 0, 1]) # 第二引数でグラフのy 軸方向の範囲指定
56 plt.title(filename)
57 return abs(data[0:int(size/2)])
58
59 def add_fft(filename, overload, size, start, amount):
60 fs = 44100 # サンプリングレート
```

```
61 d = 1.0 / fs # サンプリングレートの逆数
62 freqList = np.fft.fftfreq(size, d)
63 f = fft_load(filename, size, start)
64 for i in range(amount-1):
65 start += int(size * overload/100)
66 work = fft_load(filename, size, start)
67 for l in range(len(work)):
68 f[l] += work[l]
69
70 plt.axis([0, fs / 2, 0, 1])
71 return f/max(f)
```
### 謝 辞

本論文を作成するにあたり、ご指導を頂いた工学部情報工学科教員の松﨑博季教授に心より 感謝致します。また、日常の議論を通じて多くの知識や示唆を頂戴し、共に切磋琢磨したゼ ミ員にも深く感謝致します。